## **Tmux Cheat Sheet**

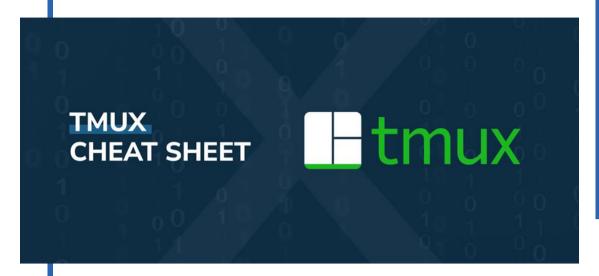

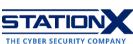

### **Install Tmux**

Tmux is available for Linux and macOS. As for Windows, <u>you can run Tmux</u> via the Linux Subsystem feature by following the procedures <u>here</u> if you're using Windows 10 build 14361 or above. This article assumes you are using either Linux or macOS.

| Command                              | Description                                   |
|--------------------------------------|-----------------------------------------------|
| # Homebrew                           | Install on macOS                              |
| brew install tmux                    |                                               |
| # Ubuntu / Debian *                  | Install on Linux                              |
| sudo apt-get update                  |                                               |
| <pre>sudo apt-get install tmux</pre> | (*Depending on Linux distribution, you may    |
|                                      | <pre>need to replace apt-get with apt.)</pre> |
| # Fedora                             |                                               |
| sudo dnf -y install tmux             |                                               |
|                                      |                                               |
| # CentOS                             |                                               |
| sudo yum -y install tmux             |                                               |

#### **Tmux Terms**

Familiarize yourself with them as they often appear in Tmux-related discussions.

| Term | Description                                                                                                    |
|------|----------------------------------------------------------------------------------------------------|
| Pane | An open command prompt (known as "pseudo-terminal"), which may occupy the entire screen or appear horizontally/vertically stacked |

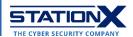

| Window  | A single/split view of open panes occupying the screen:                                                                                                    |
|---------|----------------------------------------------------------------------------------------------------|
| Session | A single collection of pseudo-terminals under the management of Tmux. Once you kill the last session, Tmux exits. Each session is persistent and will survive accidental disconnection (such as SSH connection timeout) or intentional detaching by the user.  In the example above, the session comprises panes 0:bash, 1:bash, and 2:bash. The current pane is 2:bash, marked by an asterisk *. Here, the cursor is active, and you can type into the pane. The other |
|         | pane in the same window is 1:bash, marked by a hyphen                                                                                                    |
| Client  | The background process displaying your session                                                                                                    |
| Server  | A single server manages all open sessions. Servers and clients are separate processes that communicate through a socket in /tmp.                                                                                                    |

### **Tmux Commands**

You may run Tmux commands by name from the CLI, such as tmux starts a new session. When you start Tmux, it creates a new single-window session and displays it on the screen.

A status line at the bottom shows current session information and is used to enter interactive commands prefixed by the trigger key combination **Ctrl+b** (Linux) or **control+b** (macOS). This trigger tells Tmux to watch out for keystrokes of interest.

**Ctrl+b** alone applies to short commands of one or two keys. **Ctrl+b** followed by the colon character (:) brings up a prompt for you to issue specific commands, after which you press **Enter** for execution.

A PDF download of this cheat sheet is available here.

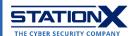

# **Tmux Shortcuts**

Run the following from the CLI:

| Command               | Description                                     |
|-----------------------|-------------------------------------------------|
| tmux                  | Launch Tmux                                     |
| tmux -V               | Check Tmux version                              |
| tmux list-keys   less | List all commands                               |
| tmux ls               | Show all sessions                               |
| tmux info             | Show every session, window, and pane            |
| tmux a                | (Re)attach to the most recently created session |
| man tmux              | Display full manual of Tmux                     |

Run these commands inside a Tmux session:

| Command             | Description                                                                                                    |
|---------------------|----------------------------------------------------------------------------------------------------|
| d                   | After execution of a command yields a display, close the display. For example, Ctrl+b+? brings up a list, and a single q keypress closes the list. |
| Ctrl+b <command/>   | Send <pre><command/> to Tmux instead of shell CLI. For each of the following items, replace <pre><command/> with the given key.</pre></pre>        |
| Ctrl+l              | Clear console contents (the "I" is "L" in small caps)                                                                                              |
| General < command>  |                                                                                                    |
| ?<br>:list-keys     | List all commands                                                                                                    |
| :                   | Enter command mode (display prompt for detailed Tmux commands)                                                                                     |
| t                   | Show computer time                                                                                                    |
| Windows < command>  |                                                                                                    |
| С                   | Create new window                                                                                                    |
| ,                   | Rename current window                                                                                                    |
| р                   | Navigate to previous window                                                                                                    |
| n                   | Navigate to next window                                                                                                    |
| W                   | List windows (which you may select and expand / collapse with arrow keys)                                                                          |
| Panes < command>    |                                                                                                    |
| 9                   | Split vertically                                                                                                    |
| "                   | Split horizontally                                                                                                    |
| → (right arrow key) | Switch to right pane                                                                                                    |
| ← (left arrow key)  | Switch to left pane                                                                                                    |
| ↑ (up arrow key)    | Switch to upper pane                                                                                                    |
| ↓ (down arrow key)  | Switch to lower pane                                                                                                    |

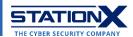

| Sessions < command> |                     |
|---------------------|---------------------|
| d                   | Detach from session |

Scroll down for specific commands in detail.

## **Tmux Sessions**

#### Create new session

| Command            | Description                               |
|--------------------|-------------------------------------------|
| tmux               | Create new session from CLI               |
| tmux new           |                                           |
| tmux new-session   |                                           |
| Ctrl+b : new       | Create new session from inside Tmux       |
| tmux new -s sess0  | Create new session named sess0            |
| Ctrl+b : new sess0 | Create new session sess0 from inside Tmux |

### List all sessions

| Command            | Description                        |
|--------------------|------------------------------------|
| tmux ls            | Show all sessions                  |
| tmux list-sessions |                                    |
| Ctrl+b s           | Show all sessions from inside Tmux |

### Operations on sessions

| Command             | Description                                 |
|---------------------|---------------------------------------------|
| tmux a              | Attach to the most recently created session |
| tmux at             |                                             |
| tmux attach         |                                             |
| tmux attach-session |                                             |
| tmux a -t s0        | Attach to session s0                        |
| Ctrl+b < command>   |                                             |
| \$                  | Rename session                              |
| d                   | Detach from session                         |
| W                   | Session and window preview                  |
| (                   | Move to previous session                    |
| )                   | Move to next session                        |

## Terminate (kill) sessions

| Command                | Description                              |
|------------------------|------------------------------------------|
| tmux kill-ses          | Kill last active session                 |
| tmux kill-session      |                                          |
| tmux kill-ses -t s0    | Kill session named s0                    |
| tmux kill-ses -a       | Kill all sessions except the current one |
| tmux kill-ses -a -t s0 | Kill all sessions except s0              |

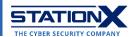

# **Tmux Windows**

| Command              | Description                                                                  |
|----------------------|------------------------------------------------------------------------------|
| tmux new -s s1 -n w2 | Create new session s1 and window w2                                          |
| Ctrl+b < command>    |                                                                              |
| C                    | Create new window                                                            |
| ,                    | Rename active window                                                         |
| &                    | Close active window (Tmux may prompt you to confirm your action with $y/n$ ) |
| p                    | Navigate to previous window                                                  |
| n                    | Navigate to next window                                                      |
| W                    | List windows (which you may select and expand / collapse with arrow keys)    |
| :swapw -s 0 -t 2     | Swap windows 0 and 2 (swapw is short for swap-window)                        |
| :swapw -t -1         | Move active window to the left by one position                               |

# **Tmux Panes**

| Command           | Description                                                            |
|-------------------|------------------------------------------------------------------------|
| Ctrl+b < command> |                                                                        |
| d                 | Show pane numbers:                                                     |
|                   | :~ \$ 39x11<br>:~ \$ 39x11<br>[0] 0:A- 1:B* 2:C 3:D ** 17:34 06-Jul-2; |
| q 0 9             | Switch to pane by number                                               |
| 0                 | Go to next pane                                                        |
| Z                 | Zoom in/out of pane                                                    |
| <u>!</u><br>%     | Convert pane into new window                                           |
| 7                 | Split vertically Split horizontally                                    |
| $\rightarrow$     | Switch to right pane                                                   |
| <i>→</i>          | Switch to left pane                                                    |
| <u>\</u>          | Switch to upper pane                                                   |
| _                 | Switch to lower pane                                                   |
| :                 | Toggle last active pane                                                |
| [spacebar]        | Toggle between pane layouts                                            |
| {                 | Move current pane leftward                                             |
| }                 | Move current pane rightward                                            |

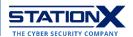

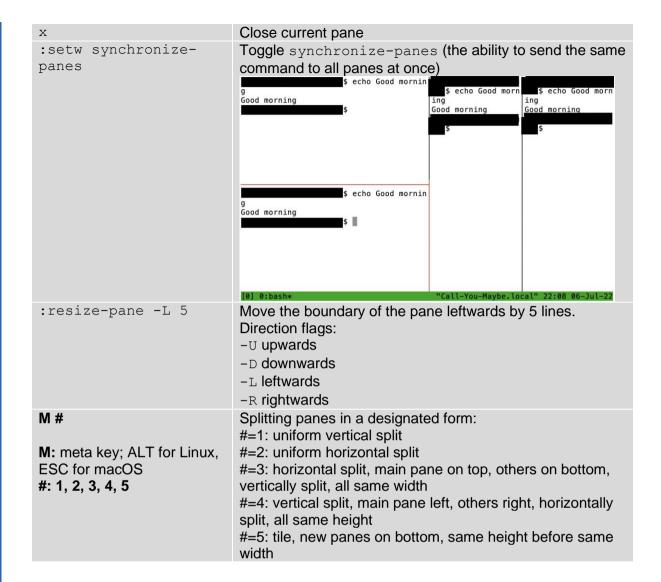

### **Tmux Copy Mode**

You can copy and paste text content in Tmux under Copy Mode. The **buffer** in Tmux is its clipboard and buffer\_0, buffer\_1, etc. correspond to clipboard items copied from a Tmux session.

| Command               | Description                                |
|-----------------------|--------------------------------------------|
| Ctrl+b :setw -g mode- | Use vi keys in the buffer (vi: vim editor) |
| keys vi               |                                            |
| Ctrl+b [              | Enter copy mode                            |
| $\uparrow$            | Scroll up                                  |
| $\downarrow$          | Scroll down                                |
| q                     | Quit copy mode                             |
| 0                     | Go to beginning of line                    |
| \$                    | Go to end of line                          |
| g                     | Go to first line                           |
| G                     | Go to last line                            |
| h                     | Move cursor left                           |

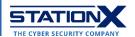

| j                                     | Move cursor down                                                       |  |
|---------------------------------------|------------------------------------------------------------------------|--|
| k                                     | Move cursor up                                                         |  |
| I                                     | Move cursor right                                                      |  |
| b                                     | Traverse text content backward, cursor on first character of each word |  |
| е                                     | Traverse text content forward, cursor on last character of each word   |  |
| W                                     | Traverse text content one word at a time                               |  |
| 1                                     | Search forward                                                         |  |
| ?                                     | Search backward                                                        |  |
| n                                     | Next keyword occurrence                                                |  |
| N                                     | Previous keyword occurrence                                            |  |
| [Spacebar]                            | Begin selection                                                        |  |
| [Enter]                               | Copy selection                                                         |  |
| ESC                                   | Clear selection                                                        |  |
| Ctrl+b ]                              | Paste selection                                                        |  |
| Ctrl+b :show-buffer                   | Display buffer_0 contents                                              |  |
| Ctrl+b : capture-pane                 | Copy whole visible contents of the pane to a buffer                    |  |
| <pre>Ctrl+b :list-buffers</pre>       | Show all buffers                                                       |  |
| Ctrl+b : choose-buffer                | Show all buffers and paste selected                                    |  |
| Ctrl+b :save-buffer                   | save-buffer Save buffer contents to buf.txt                            |  |
| clipboard.txt                         |                                                                        |  |
| <pre>Ctrl+b :delete-buffer -b 1</pre> | Delete buffer_1                                                        |  |

# **Tmux Configuration**

You can configure Tmux via the ~/.tmux.conf file. If it doesn't exist, create it:

\$ touch ~/.tmux.conf

To reload Tmux with the new settings:

\$ tmux source-file ~/.tmux.conf

## **Custom Keystrokes**

Add these commands to ~/.tmux.conf to modify Tmux function keys. Each command spans two lines. The unbind command deactivates the default key combination.

| Command                | Description                                              |
|------------------------|----------------------------------------------------------|
| unbind '"'             | Change key combination to split window into two          |
| bind - split-window -v | horizontal panes: Replace default Ctrl+b " with Ctrl+b - |
|                        | (hyphen)                                                 |
| unbind %               | Change key combination to split window into two vertical |
| bind   split-window -h | panes: Replace default Ctrl+b % with Ctrl+b   (pipe)     |
| unbind C-b             | Replace trigger key combination Ctrl+b with Ctrl+a       |
| set -g prefix C-a      | , , , ,                                                  |

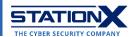

### Making Tmux Copy Mode to default to vi keys

| Command              | Description               |
|----------------------|---------------------------|
| setw -g mode-keys vi | Use vi keys in the buffer |

#### Customization

The following commands are for customizing the status bar at the bottom of a Tmux window:

| Command                                                           | Description                                                                                                    |
|-------------------------------------------------------------------|----------------------------------------------------------------------------------------------------|
| <pre>set -g status-justify [left centre right]</pre>              | Aligns the names of Tmux windows left/center/right                                                                                                    |
| set -g status-left ''                                             | Replaces name of current session with '' in status bar                                                                                                    |
| <pre>setw -g window-status- format `#[fg=white,bg=black]#I`</pre> | Formats the window names as follows:  [0] `0` `1` 2:tmux*  Default window formatting:  [0] 0:bash 1:bash- 2:bash*  Variables:  #I: window index  #S: session name  #W: window name |

For detailed formatting instructions: man tmux > /STYLES > keep pressing "n" key until you reach the section titled "STYLES".

#### STYLES

tmux offers various options to specify the colour and attributes of
aspects of the interface, for example status-style for the status line.
In addition, embedded styles may be specified in format options, such as
status-left, by enclosing them in `#[' and `]'.

A style may be the single term `default' to specify the default style (which may come from an option, for example **status-style** in the status line) or a space or comma separated list of the following:

#### fg=colour

Set the foreground colour. The colour is one of: black, red, green, yellow, blue, magenta, cyan, white; if supported the bright variants brightred, brightgreen, brightyellow; colour0 to colour255 from the 256-colour set; default for the default colour; terminal for the terminal default colour; or a hexadecimal RGB string such as `#fffffff'.

#### bg=colour

Set the background colour.

none Set no attributes (turn off any active attributes).

:

To reset Tmux to default settings, delete all lines in ~/.tmux.conf and run tmux kill-server. Close any running CLI terminals, reopen the terminal and start Tmux again.

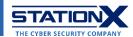